# **TechDivision – New Device Quick Tip Guide**

**As I have done all setup for you, the only setup you need to do is connect the box to your home network, Wi-Fi or ethernet. Also, if you got a keyboard remote, must plug the USB dongle from keyboard into one of the USB ports on your box. USB dongle is found inside battery cover of most Keyboard remotes or in the packaging.**

**Wi-Fi network connection is done thru the icon of a gear usually in top right corner or lower left corner of your homepage.**

**{Tip#1 If you new box fails to connect to your home network using ethernet or Wi-Fi, simply unplug your router for 2 min, plug back in and will correct that issue}**

**My setups are done so that all major and best working apps are located on homepage of your device and will be seen when box is turned on. All extra apps will be found in your Dashboard icon or Apps folder. And even more can be added using your TechTime app as well as Google Playstore!**

#### **Best Working Free apps for Movies/Shows as of Feb/Mar2023**

**\*Filmplus \* BeeTv \*MovieHD \*FlixVision \*Flixoid \* UK Turks \*Oceanstreamz \* Cyberflix \* CinemaHD \*Kodi**

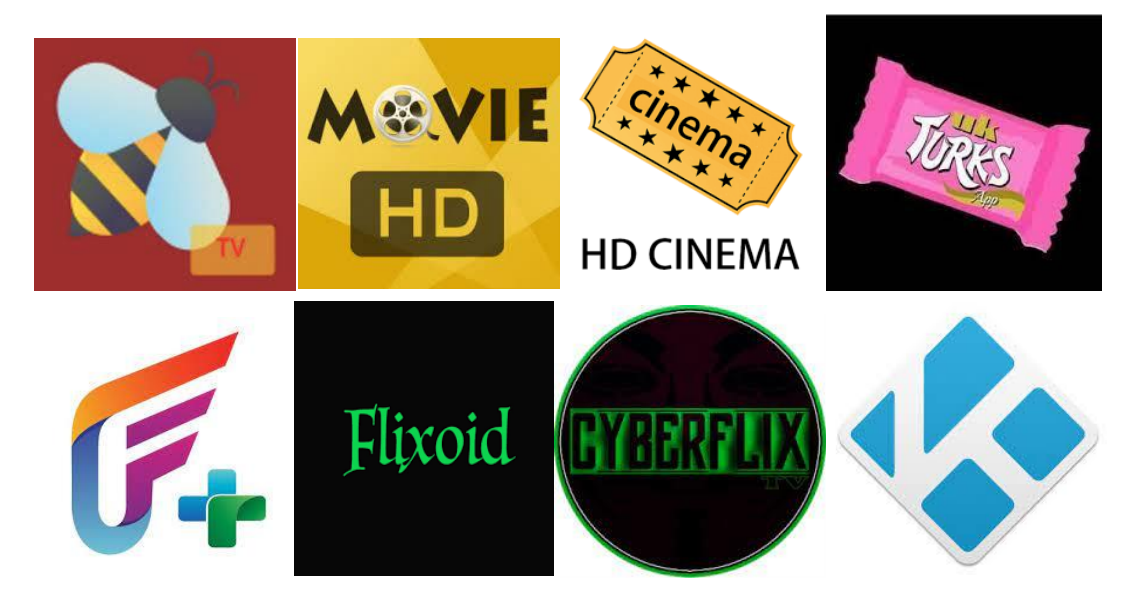

**These apps will give you access to almost any movie or tv show, when you want, commercial free. All apps have menu in top left corner to switch between movies and shows. They all have a Genre selector in top left corner. And all have search option, usually found in top right corner. Can search with onscreen keyboard or easier option is actual keyboard remote which is much quicker.**

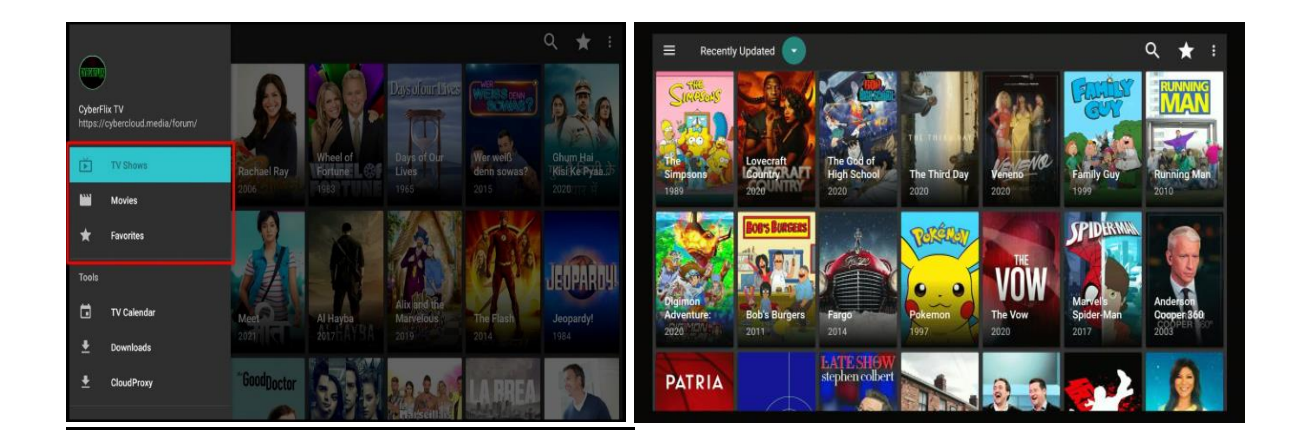

#### **Free apps will require periodic updates down the road to keep them going. If one app stops working for you, just go to another app or use your TechTime update app to acquire/download new version of app you normally use or a newly released app.**

**I have no control over what you will or will not get using the free apps. These apps work by scraping the internet for feeds/streams. Overall, they have been around for years and should always be able to find what you're looking for with the variety of apps you have and have access to. If an app shuts down in the future and is no longer avail, that has nothing to do with me, you will have to find another app to use. There are always plenty to choose from. I personally don't host or provide the actual streams you will or won't get, I simply setup your new device so it will access what is available using modded apps and maintaining access to new versions of apps via TechTime.**

**I maintain my TechTime app daily, always looking and making available the best and newest modded apps for you guys to use. Be sure to check in once in awhile!**

**The apps mentioned above are stream based playback, meaning after you select your content, you have to choose a stream for the show or movie. If you end up with a bad stream, simply press your back button on remote and try another stream. If your looking for better quality or more streams to choose from on the free apps, you can look into services like real-debrid which unlock top notch streams that free users do not have access to, cost is like \$4/m I think. Shouldn't be necessary but is always an option.**

**Grey market streaming is not always going to be perfect, you will have bad days in regard to streaming, we've all had them.**

**There are at least 15 other movie/show apps avail to download using your TechTime if you're looking for more apps to use.**

**Kodi: Don't be afraid to try out the Kodi app. It can be overwhelming at first if have never used but is a great place to get all content in one place. Movies, shows, live TV, kids, sports etc.**

#### **What Is a Modded App?**

**Mod APK stands for "modified Android application package." It's a modified version of an original Android app, which has been altered to include changes such as unlocking premium features, removing ads, or adding new functions. These modifications are made by third-party developers and aren't available on the official app store. It's important to note that downloading and installing modded APKs from untrusted sources can be risky, as they can contain malware or compromise the security of your device. But TechTime always provides 100% trusted mods apps & games.**

#### **OnDemand Playback Apps**

**\*Tubi \*Filmrise \*Flixhouse \*Plex \* PlutoTV \*Old Movies**

**The apps mentioned above are easy to use and don't require picking streams, they are one click playback…however they are not going to be for trending movies and shows…more B movie type content, but still worth checking out. Can find some really neat stuff to watch within some of these apps.**

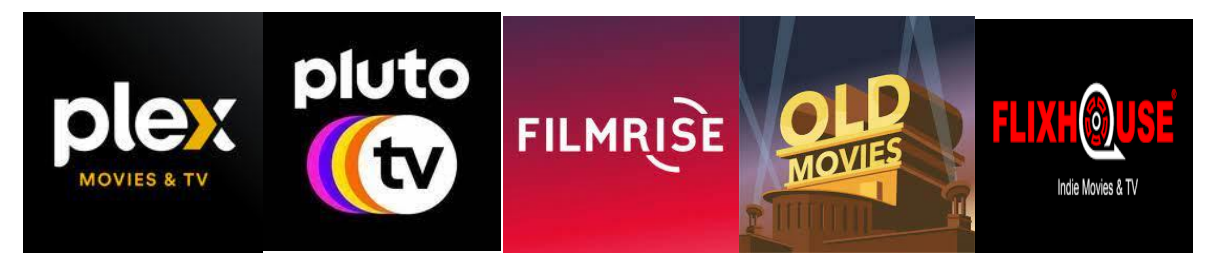

#### **Commercial Free YouTube**

**The Smart Tube app on homepage of your box is a must have and all-time favorite for most people. Gives you access to all content on YouTube without having to watch any commercials! Even if you don't use YouTube, its good for playing music commercial free etc. But there are more and more movies and shows on YouTube these days that its worth checking out. SmartTube is automatic updating so will keep itself updated by prompting you onscreen to do current updates.**

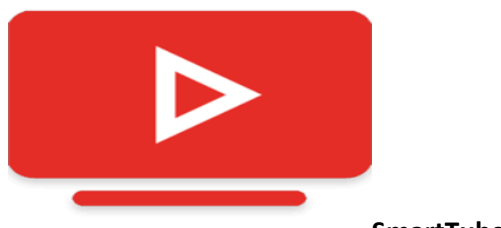

**SmartTube YouTube Logo**

## **Free Live Tv Apps**

**\*TvMob \*RedBox\*Rapid Streamz\*Swift Streamz \*Oceanstreamz \*LiveTV.net \*Kodi live TV Section**

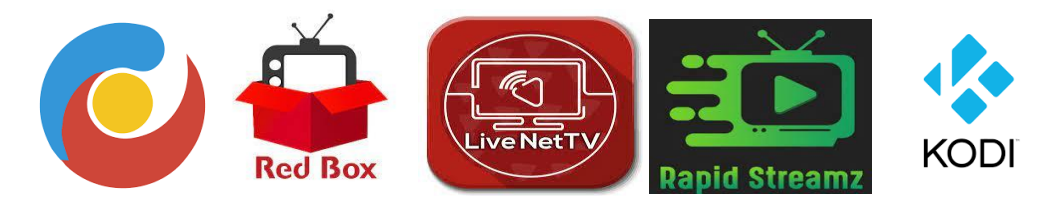

**If your not subscribed to an IPTV service for live tv and major networks, you can use the apps I mentioned above. They will all get you Major Networks, specialty channels sports and ppv ect. Just wont have a guide and I do not make any promises with free live tv apps. If your looking for better live tv, best to get a \$10/m iptv service and have satellite type live tv, can be added anytime remotely. There are more free live tv apps you can download from your TechTime App in the free Live Tv Section.**

**{TIP= Uk Turks app, in the Live TV Section, has all UFC, Boxing and Wrestling Replays. Also Oceanstreamz App has decent free live TV section, iptv like quality, when app is running good}**

## **Adult Apps**

**Please be aware that some of the "ALL in One" type apps like MediaLounge, Strix and Oceanstreamz do have adult sections in the left corner menu. They can be pin protected if needed.**

**Also, if looking for more adult movie apps, you can download them from the Adult XXX Section of your TechTime update system.**

## **Speed Test and Home Network**

**I can write a novel on how important it is to make sure your home network equipment is UpToDate if you plan on streaming for the foreseeable future. Routers go obsolete, lifespan is about 4-5 years** 

**these days. Make sure you have at least a 3200 or higher dual Wi-Fi router if running your devices on Wi-Fi.**

**All my boxes come with a speed test app installed. Please run a speed test to make sure you're getting the speed you pay for to your device. All boxes I sell are dual Wi-Fi, so connect to each network you have, 2.4Ghz and 5Ghz, run a speed test on each and see which gives you the higher speed for your setup.**

**You can pay for the best internet speeds and have the best router; best box etc. and still will get buffering. You cannot eliminate buffering 100% when it come to streaming. We all get it and have to deal with it. What you can do is make sure your router is up to date and that your speed test results are what they should be. For 1 Android box alone, your speed test should show 40Mbps …that's not including anything else running on your home network. And remember, game consoles and computer gaming consume the most bandwidth on a home network.** 

**If you haven't upgraded to a Mesh/Pod system router yet, next time your in the market, best to consider this style router system for best streaming performance.**

#### **Network and Maintenance**

**Best practice with streaming devices is to manually unplug your router/modem and your streaming device (box) once a month or every few months. It does help drastically and keeps things refreshed and running they way they should be. It is ok to leave your Android box turned on 24/7 as most people do. Just don't forget to give it a reboot by unplugging it once in awhile!**

## **TechTime**

**All boxes from techdivision.tv come with TechTime update system preinstalled and logged in. On Mecool model boxes, it will only be found by going to your Dashboard icon on homepage. On all other model boxes, if will be found in your Apps folder. App logo is my company logo on biz card.**

**If you are using your TechTime app, you can ensure you will be getting the most out of your box! Checking it periodically for new apps that have come out or new updates on the apps you do use daily. Keeps you informed on news and things you need to know.**

When you 1<sup>st</sup> open TechTime, there is a Message center telling you relevant info as well as the status **of both my IPTV servers.**

**30-day Recap section will show you things that have happened in regards to apps, updates and information over the last 30 days so you can browse thru it if you don't regularly use your TechTime** **The whole point of this TechTime system and why my customers love it, is that it allows you to do updates from your own home. Saving you from having to bring box in and saving you \$\$.**

**You do not need to do an update just because a new version has come out. Some updates don't apply to Android OS. You will know when its time to update an app when the stream selection gets low or when app is not working at all.**

**Simply go to the section for Genre of apps you're looking for. All the most common Apps will be found in the "***Entertainment All Devices Section***" ...highlight the app you want to download/update and press OK 2x on your remote to download and install chosen app.**

**If you get a Parsing Error while trying to install or update anything while using Techtime…all that means is that you must delete the old version first before downloading new version. Usually, you can install right over most old versions, but in some cases, when Parsing Error comes up, that means delete old version 1st .**

**On any box, you can delete old apps by going to the Settings icon on homepage of you box, the choose the Apps sub menu. Will then see all apps you have installed on you machine, scroll down to the one you want to delete and click on it. Then choose Uninstall option. Now you can proceed to downloading new version from Techtime. On Mecool model boxes, you can go to Dashboard, highlight the app you want to delete and hold OK on remote while highlighting for quick uninstall menu option.**

**If you are downloading a new app that just came out or that you've never had before, once done installing, it will not just show up on homepage of box. Will be in your Apps folder or Dashboard icon and from there you can pin to homepage if needed. Using the + icon on your homepage allows you to add or remove app shortcuts.**

**{TIP- After installing and opening a new app, you will be asked onscreen to give permission for program to "Access Storage". You must press** *allow* **otherwise that app will never work. The reason this is asked is because all apps have option to download as well as stream, so app needs permission to save content to your device storage, even though you will not be downloading anything}**

**{TIP- Mecool ATV boxes come with app called Install Manager which gives you fast and easy way to uninstall dead or old app versions in seconds. Located in you Dashboard or Homepage.}**

#### **Google Playstore**

**Customers using Mecool model boxes are already signed into Google Playstore using a Techdivision Gmail account. You're welcome to add or change to your own. Very important to stay logged into the Google Playstore especially on ATV model boxes so that your device is getting all Google and system updates automatically. Plus if you want to browse thru the 5000+ ATV apps in the Google Playstore, you can easily add apps by downloading. No purchases can be made unless you have a credit card and your own Gmail tied to the Playstore.**

**Updating Google apps and TechTime updates are 2 totally different things. Google Playstore updates are for Google certified apps like Amazon Prime, Disney, YouTube and operating system files. While TechTime updates are done manually and are for the grey market movie/show apps that I provide.**

**Even if your box isn't a Mecool ATV model, still good idea to be logged into Google Playstore in case you want to add apps as well as system updates.**

### **Google Play Protect**

**Be sure to turn off Google Play Protect if asked or if you see the option while in your Google Playstore profile. If you leave it enabled, Google will automatically delete apps like Cyberflix, UK Turks, Redbox and several others as they deem these apps harmful because they are not on Google Playstore.**

**I assure you any app you get from my TechTime has been modded so there is no tracking or malware. Plus don't know too many people that store sensitive files or photos on their android boxes. If you get a notification that Google has automatically disabled a certain app that it deemed harmful, you can click the notification and choose to "Keep App Anyway" option and it will never take that app off again.**

**This section about Play protect is nothing to worry about and won't even be relevant to most users, so don't spend too much time on it.**

# **VPN**

**Please do not let anyone talk you into getting a VPN..they are absolutely useless for streaming and only needed if you are downloading content or using Torrent type apps. VPN is more for computer use and as I mentioned, downloading content.**

**My boxes do not come setup for you to easily be able to download movies and shows. I set them up to stream as your primary option. Streaming is not illegal in Canada. Its when you start downloading content that you will get warning letters from your internet provider and that you would want a VPN service to hide your activity. Generally, they will give you 2 or 3 warnings before taking any action.**

**Using Torrent type apps will require VPN as they are downloading the content before playback. I do not install any Torrent apps on your device, but you will have access to them by going to the Torrents section of your TechTime update system.**

**If you choose to run a VPN for streaming, you will encounter apps that will not work and it will slow everything down as you have to connect to a remote IP, which means longer path for content to get to you.**

**Bottom line: don't waste your money on a VPN. I have plenty of free ones available in TechTime should you want to try one or need on.**

#### **Random Info:**

**\*Can follow me on Instagram @techdivisiontv for helpful info and other streaming related posts.**

**\*Please do not put my name on Facebook in regards to IPTV…Facebook will disable my account as they have launched a massive anti-piracy campaign with Netflix and shutdown all accounts mentioning iptv or grey market streaming. Is the reason my techdivison Facebook page no longer exists.**

**\*If you have a friend or family member who wants my devices or services, just give them my contact info along with a referral from yourself and earn free iptv time.**

**\* I am not a personal TV Guide. I kindly ask that you don't text me to ask what channel or time a certain show is on. You will have to navigate the apps that you have and find where to stream or watch it from.**

**\* Also, I do not not control buffering issues. To confirm the box that I sold you is not causing any sort of buffering, there is a simple test you can do…open and play YouTube, Netflix, PlutoTV or Amazon Prime and you will see that the box plays anything you pick as it should. With the grey market apps and even iptv you will run into feeds that are bad occasionally, I cannot fix this as I don't host or provide the actual streams. Best to try another stream, another app, or try watching at a different time.**

**\*If you want access to more/better quality streams on the free apps, you can look into getting a \$4/m Real-Debrid account. Gives you access to streams free users do not get with all major apps.**

**\* If your big into sports and have the Premium Iptv service..best to follow the AllinIPTV page on Telegram app for daily sports and PPV times and channels. Very helpful info for sports people.**

**\*If you have any questions, can email me [techtvme@gmail.com](mailto:techtvme@gmail.com) or website techdivision.tv contact forms.**

**\*If ever need replacement remotes, Keyboard remotes or power supplies, I stock all that stuff.**

**\*If you are unable to use your Techtime update system and need updates, you must drop you box off and leave in dropbox at side door with your contact info and I will text when ready. Updates on free movie/show apps are not covered, that is why I give everyone lifetime access to TechTime. However if you got box from me and need updates, the charge is minimal..like \$10 as it does take my time to do.**

**\*If your stuck and or box is acting up, simply unplug the power and plug back in to reboot box. NEVER do a Reset from the Setting menu on homepage or you will lose everything on box.**

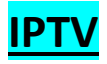

**I won't have a lot of information here pertaining to iptv at the moment. For now, if you come across channel or server issues, please go to your TechTime Message center for info and solution. Can also look thru 30-day recap section in case your issue was brought up in past 30 days.**

**The Downloading guide and Channels for 1st time is a normal thing and is required to obtain new feeds and VOD content. You can turn this off if your IPTV settings menu under the Automation sub menu but be sure to manually refresh your channels and VOD using the 3 dots menu in top right corner of each section periodically.**

**If you don't like the IPTV Player I've setup and installed, your welcome to use any IPTV player that supports Xtreme codes API. Can purchase from Google Playstore of I have several others in Media Player section of TechTime. You will need additional info for most players to logon to your account, contact me if needed. ( I can only give server URL out to those who have their own \$20/m multiple device account unfortunately at this time. If you run 1 device and pay \$10/m must use provided IPTV App.**

**\$10/m one device accounts must pay before expiry date otherwise will not be able to renew you. Long explanation as to why, but the premium IPTV service you're on is a 2-device minimum for \$20/m. Allowing 1 device accounts is a lot of work for me and letting account expire if you were going to renew anyways causes me a lot of issues and time. Thanks for your understanding.**

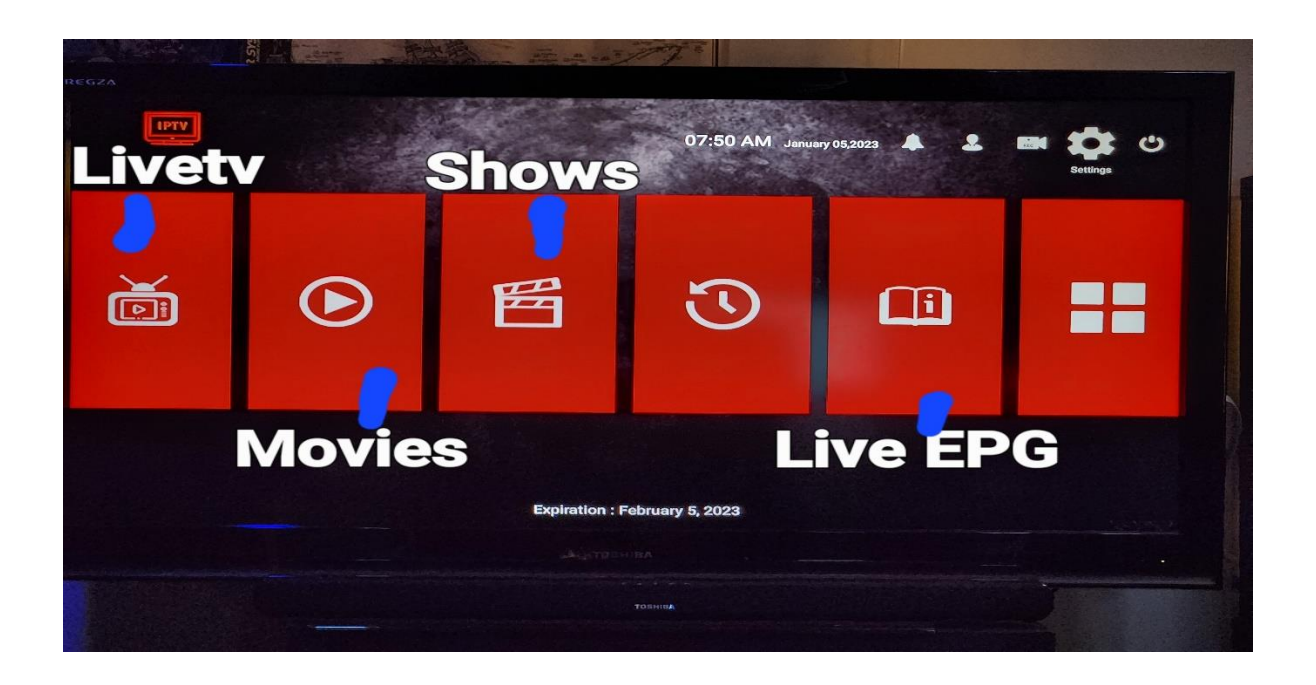